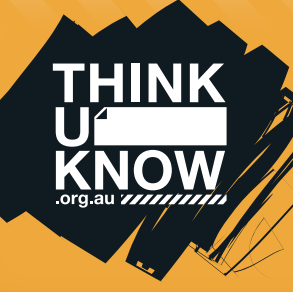

# **(For parents)** Fact sheet

Follow us: **W** @ThinkUKnow\_Aus Follow US: Financebook.com/ThinkUKnowAustralia

#### What is YouTube?

YouTube is a free, user-generated video sharing website that allows users to watch, create and upload their own videos to share with others. YouTube has over a billion users. Anyone is able access the videos on the service online however users must create an account to upload and share their own content. The site is moderated by users who can flag inappropriate content. YouTube reviews the content and if it violates their community guidelines the content is removed, or age restrictions are put in place.

#### How are young people using YouTube?

Young people use YouTube to watch, create and upload videos. It is used to socialise, interact, learn, share and watch content. Popular types of videos include music, pranks, parodies, and 'how to videos'. YouTube is the second largest search engine in the world and can be used as the starting point for research or learning about a particular topic.

#### What are the age restrictions for YouTube?

Users are required to be 13-years-old to use the site. Users under 13-years-old are recommended to use YouTube Kids. Age restrictions are difficult for YouTube to monitor as age is only verified when users create an account, however it is not necessary to have an account to use the service. YouTube rrestricts videos it has deemed inappropriate for people under 18-years-old by requiring users to sign in to an age verified account before they are able to access restricted content.

#### Is it free?

It is free to view and upload videos on YouTube but there is a paid version of the service, known as YouTube Red. YouTube Red gives subscribers access to ad free viewing as well as enabling them to watch television shows and movies. This service is available in America and will soon be expanded to other countries. You must be 18 years or older to use this service and you also need a Google account with a valid payment method.

#### What does subscribing to someone's YouTube channel mean?

Subscribing to a channel means that a user is interested in the videos that another user is posting and would like to be notified when new videos are uploaded to the channels they follow. This is very similar to 'friending' or 'following' on other types of social media. A channel can be run by an individual, organisation or business and can consist of any type of video content.

#### What is the difference between a YouTube account, username and channel?

When a YouTube account is created, users are able log into YouTube and get a username and a channel (a username is often the same as a channel name). A username is used to comment on videos and a channel is used to upload video content. There can be multiple channels under a single YouTube account.

#### What are some of the potential issues with YouTube?

YouTube consists of user-generated content. Videos found on the site don't always have age appropriate classifications. The site relies on users to monitor and report inappropriate content. Users do not need to create an account to use the site so it is difficult to manage or regulate underage users. YouTube users may be exposed to bullying and harassment on the site however there are steps people can take to minimise this risk.

#### What are the recommended settings on YouTube?

As YouTube users do not have to have a personally identifiable account to use the site, the privacy settings are somewhat limited.

Privacy settings can be created on user accounts and the videos that are uploaded. Videos have three setting options; public, private or unlisted. It is recommended that young people set their videos to private or unlisted.

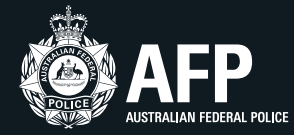

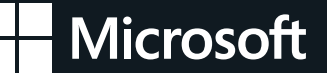

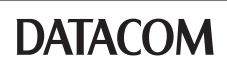

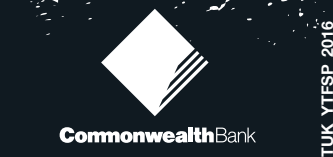

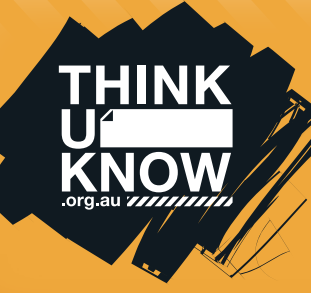

## Fact sheet You Tube **(For parents)**

Follow us: Sollow us: Commission of the Music facebook.com/ThinkUKnowAustralia

#### What are the recommended settings on YouTube? (continued)

- Public anyone is able to search and view your videos
- Private only people you allow can search for and watch your videos
- Unlisted only people that you send the link to can view your videos.

Commenting on videos is set as a default option, however this can be disabled.

#### How do I turn on restricted mode?

You can enable restricted mode to filter inappropriate content on the browser on your computer/device. YouTube uses age-restrictions, community flagging, and other indicators to recognise and filter inappropriate content. While it is not 100 per cent accurate, it can be useful as a parental control. We recommend that this is used in conjunction with conversations with your child about what is and isn't appropriate viewing.

To turn on restricted mode you must be logged into a YouTube account. Restricted mode can be locked and removed with a YouTube account username and password. Once enabled, restricted mode will remain on regardless of whether you are logged in or not, or if another person is logged into a different YouTube account.

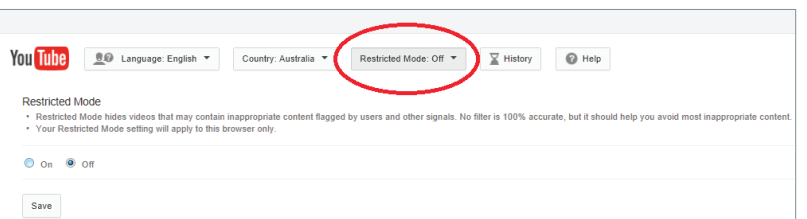

#### How do I delete my child's YouTube channel?

After talking with your child about the responsible use of YouTube and your family's rules around technology, you may think it's appropriate to delete a YouTube channel. If an account is deleted, any content on that account will be deleted and unable to be recovered. Be aware that you cannot delete a channel on a mobile device.

N FEDERAL POLICE

You can delete a channel by:

- Signing into the account you want to delete
- In the top right, click your account > YouTube settings
- Under 'Account settings', select 'Overview'
- Under the channel's name, select 'Advanced'
- At the bottom, select 'Delete channel'.

#### How do I deal with and report abuse or inappropriate content on YouTube?

Abusive or inappropriate content can be reported via the flagging or reporting tool on YouTube. If your child has received a serious violent threat, contact your local police.

It is recommended that comments are disabled on videos to avoid abuse and being exposed to inappropriate language or offensive content. Comments can be disabled by connecting to your YouTube account, selecting a video in 'Video Manager' and unchecking 'Allow comments' in the settings options.

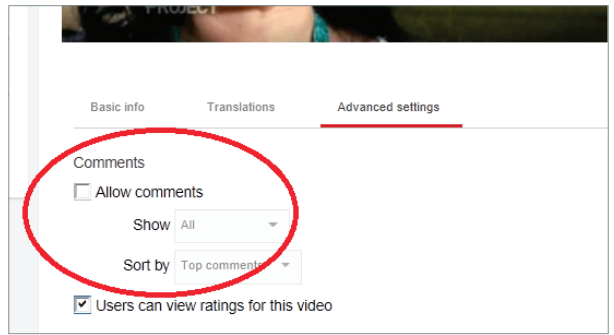

Users can also be blocked, so they cannot see or leave comments on uploaded content.

For more information, visit www.support.google.com/youtube

**DATACOM** 

### **thinkuknow.org.au**

**CormonwealthBank** 

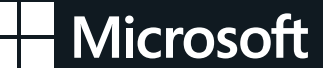